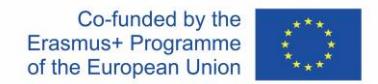

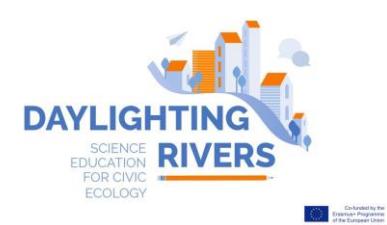

# INFORMATION AND COMMUNICATION TECHNOLOGIES AND APPS

*[Location Based Games](https://en.wikipedia.org/wiki/Location-based_game)* are virtual games that can be played in a real environment from mobile devices. This is a list of apps and platforms for developing Location Based Games

### ARIS [\(www.arisgames.org\)](http://www.arisgames.org/):

- For developing the game online from PC, access the webpage: <https://arisgames.org/editor/#login>
- For playing the game on the mobile device, two ways:

For iOS: Download the App ARISGAMES from the Apple Store

For Android: Download the App ARISGAMES from this link: [https://github.com/ARISGames/aris](https://github.com/ARISGames/aris-android-client/releases/tag/20180326)[android-client/releases/tag/2018032](https://github.com/ARISGames/aris-android-client/releases/tag/20180326)

Actionbound [\(https://en.actionbound.com/\)](https://en.actionbound.com/)

- For developing the game online from PC, access the webpage: <https://en.actionbound.com/choose>
- For playing the game on the mobile device (IOs and Android): <https://en.actionbound.com/download/>

## EnigmApp [\(http://www.enigmapp.fr/\)](http://www.enigmapp.fr/).

- For developing the game online only with MAC, access the webpage: <http://www.enigmapp.fr/>
- For playing the game on the mobile device (IOs and Android): download the App EnigmApp from the Play Store or Apple Store

Taleblazer [\(http://www.taleblazer.org/\)](http://www.taleblazer.org/)

- For developing the game online from PC, access the webpage: <http://www.taleblazer.org/users/login>
- For playing the game on the mobile device (IOs and Android): Download the App TaleBlazer from the Play Store or Apple Store

#### App and platform for creating a database of geo-referenced information (data collection and visualization)

## SIFTR [\(https://siftr.org/\)](https://siftr.org/)

- For developing Your database online from PC, access the webpage:<https://siftr.org/login/>
- For accessing Your database from the mobile, download the App SIFTR from the Play Store or the Apple Store

Google Maps [\(https://www.google.com/maps\)](https://www.google.com/maps)

• For developing Your Map, with Photos and Tags, from "Your Places" => "Maps" => "Create Map". In the new map, you can import pictures of your sites from a Google photo Album.

## Relive [\(https://www.relive.cc/\)](https://www.relive.cc/)

• For 3D visualization of a real track with a selection of Photos in the interest points.

## Geographic Information Systems for geographical analysis

QGIS [\(https://www.qgis.org/en/site/\)](https://www.qgis.org/en/site/)

- Download and install the English version of QGIS3.2 version that suits with your PC (32 bit vs. 64 bit). [https://qgis.org/en/site/forusers/download.html#](https://qgis.org/en/site/forusers/download.html)
- Get help from the training materials developed for teachers and accessible from Daylighting Rivers [daylightingrivers.com](https://www.daylightingrivers.com/)